令和3年6月22日(第3版) 医療機器認証番号 227ADBZX00192000

プログラム 01 疾病診断用プログラム 管理医療機器 汎用画像診断装置ワークステーション用プログラム (JMDNコード:70030012)

画像参照ビューアNazca

#### 【禁忌・禁止】 ……<br><適用対象 >

- ・【使用目的又は効果】に示した目的以外には使用しない こと。
- <使用方法>
- -<br>・本プログラムは医師の読影を補助するプログラムであ り、診断を行うプログラムではない。 診断は医師の責 任において行うこと。
- ・本プログラムの書き換え等を行い、使用しないこと。

## 【形状・構造及び原理等】

#### 1.概要

本品は、画像診断装置等から提供された人体の画像情 報をコンピュータ処理し、処理後の画像情報を診療のた かこと、ここと、ここと、口は、

### 2.提供形態

本品は、汎用IT機器にインストールの際、記録媒体を 用いるかダウンロードする形態で流通するものである。

#### 3.動作原理

CR、CT、MR、MG等の画像を保存しているサーバー から画像を受信し、画像を解析、定量し、診断のために これを表示し、保存する。Nazca ViewはDICOM規格に 準拠している。

### 4. 主たる機能

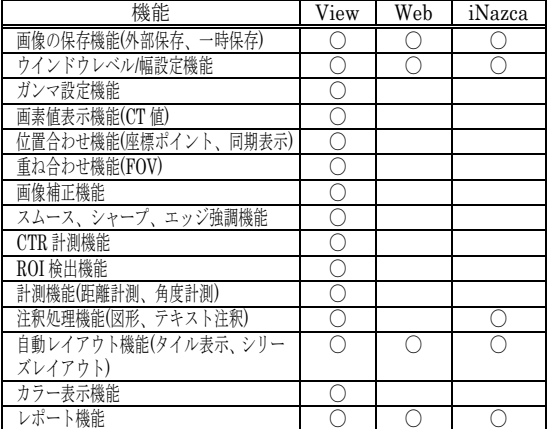

### 5.付帯機能

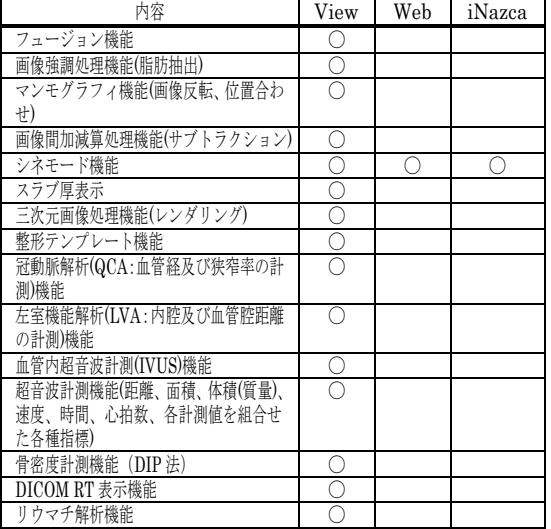

## 【使用目的又は効果】

画像診断装置等から提供された人体の画像情報をコン ピュータ処理し、処理後の画像情報を診療のために提供 すること。

## 【使用方法等】

#### 1.動作環境及び事前準備

本品は、下記の仕様を満たす汎用IT機器に、指定する 方法(プログラムに含めた電磁的記録に記載された手 順)でインストール又はダウンロードして使用する。 汎用IT機器は、患者環境外に設置する。

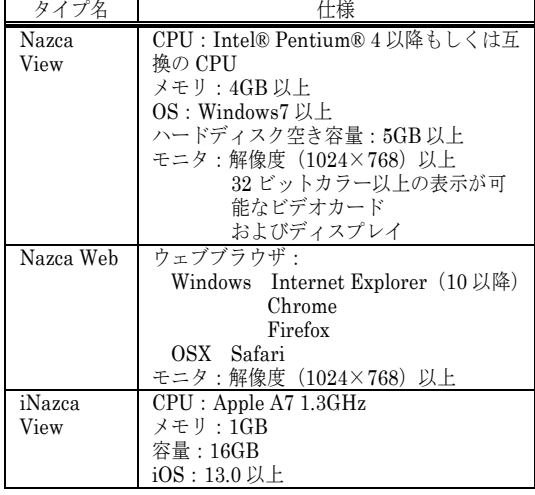

#### 2.使用準備

(1)インストール先の機器の電源を入れる。

(2)本プログラムを起動する。

3.操作

(1)画像データを取得する。 (2)機能を選択する。

(3)画像表示等を行う。

- (4)結果を保存する。
- 4.終了
- (1)画面上の終了アイコンをクリックするかあるいは メニュー項目から終了機能を選択し本プログラム を終了させる。

(2)必要に応じて電源を切る。

# 【使用上の注意】

- 1.重要な基本的注意 (1)ハードウェアの条件を満たさないものに本プログ ラムをインストールし、使用しないこと。
	- (2)本プログラムの使用に際しては、患者情報の保護 に十分留意すること。
	- (3)本プログラムで使用するDICOM通信機能は指定 のものを使用すること。

# 【製造販売業者及び製造業者の氏名又は名称等】

製造販売業者 株式会社アストロステージ 電話番号:03-5289-7740 製造業者 株式会社アストロステージ

取扱説明書を必ずご参照ください。